# **DOCUMENTATION / SUPPORT DE FORMATION**

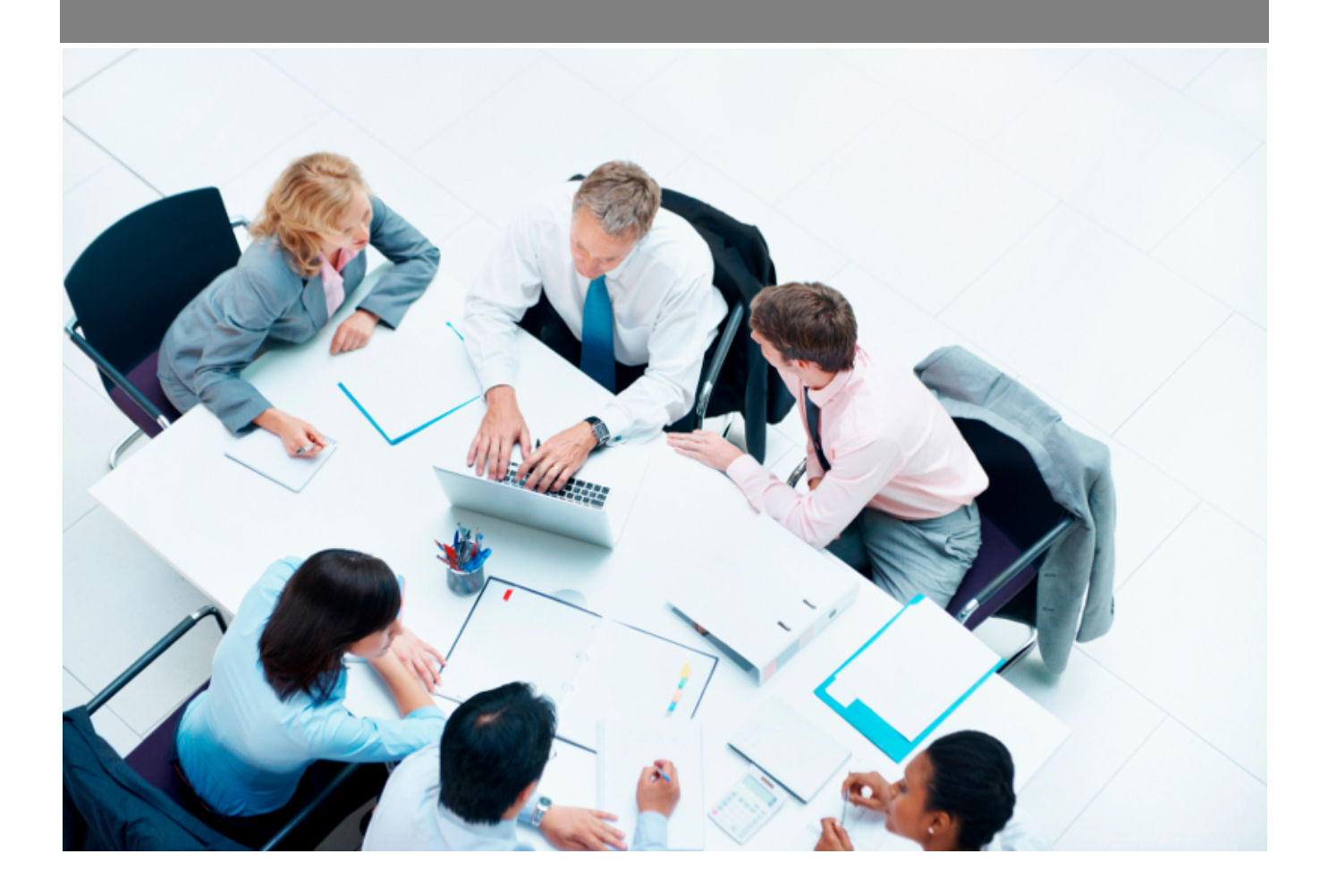

Copyright © Veryswing SAS, Tous droits réservés. VSActivity et VSPortage sont des marques déposées de Veryswing SAS.

## **Table des matières**

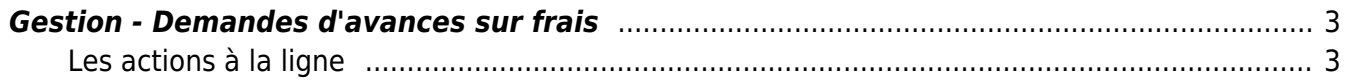

## <span id="page-2-0"></span>**Gestion - Demandes d'avances sur frais**

#### Les droits à activer : **Ressources Humaines**

Gestion des demandes d'avances sur frais

Ce menu vous permet de valider toutes les demandes d'avances sur frais qui vous sont adressées.

Le process est identique à celui mis en place pour la validation des demandes d'absences, du CRA ou encore de notes de frais.

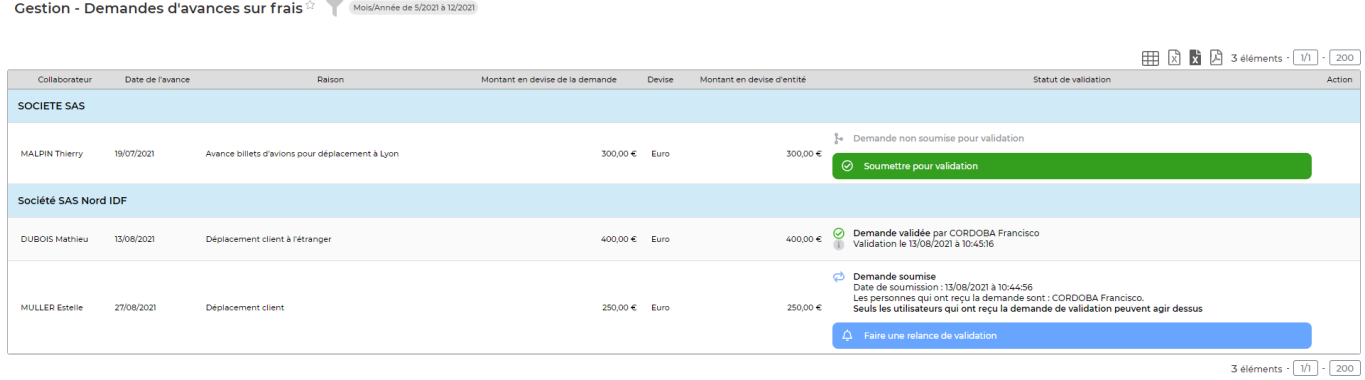

### <span id="page-2-1"></span>**Les actions à la ligne**

Sur chaque ligne de demande d'avances sur frais, il est possible d'effectuer plusieurs actions :

### $\delta$  Valider ou refuser la demande

Permet de modifier le formulaire précédemment créé.

## Ajouter un autre validateur à la demande

Permet d'ajouter une personne complémentaire pour valider définitivement cette demande.

### **Refuser la demande**

Ce pictogramme n'apparait qu'une fois la demande validée. Il vous permettra si besoin de venir la dé valider par la suite.